# Audio Pro Allroom Air One - Firmware Update Update June 23 2013: Choice of Eco or SLEEP standby mode.

With this firmware update you can choose different standby modes. By default Allroom Air One has ECO mode, and shuts down itself after about 20 minutes. The ON button must be pressed on the remote to bring speakers alive and play music again.

With new standby mode SLEEP, the speaker is always accessible to play music. The speaker will remain in your lists over available AirPlay speakers. Read more on this functionality in the downloadable PDF to the right, INFO-ECO\_SLEEP\_mode.pdf.

## Note: SLEEP standby mode consumes more power (but not as much as when the speaker is fully on).

## TO UPDATE NEW FIRMWARE

First download the firmware file to the right. Choose EU or US version depending on where you live. Note that the file is a ZIP file, so you need to unzip it first. Usually you double-click the file.

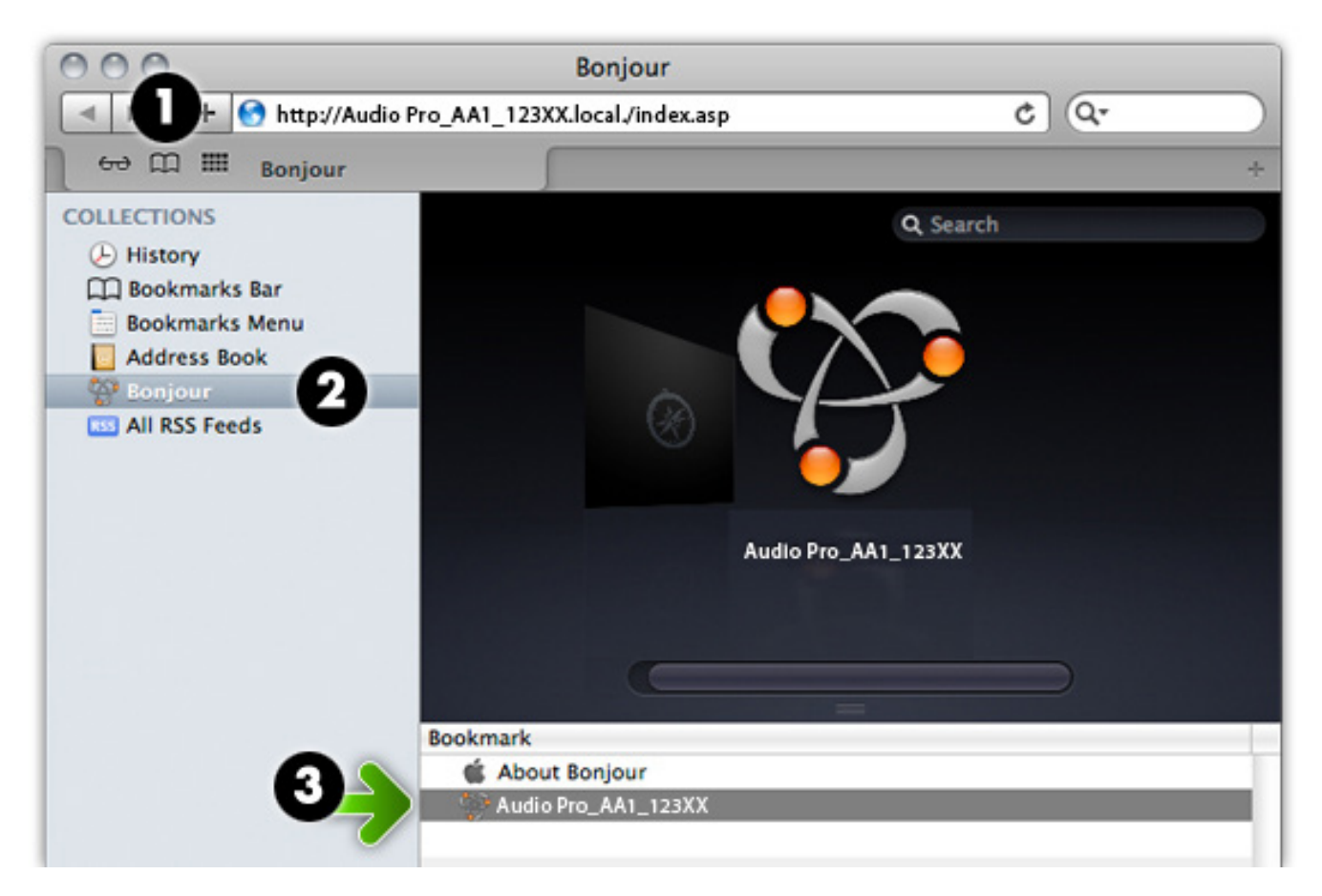

## Update on Mac computer:

- 1. Open Safari browser, click on the Bookmarks icon (looks like an open book).
- 2. Select Bonjour in the list.

3. Choose your Allroom Air One speaker (if you named it, the name is displayed, otherwise AudioPro\_AA1\_XXXX).

#### This opens the speaker's update page

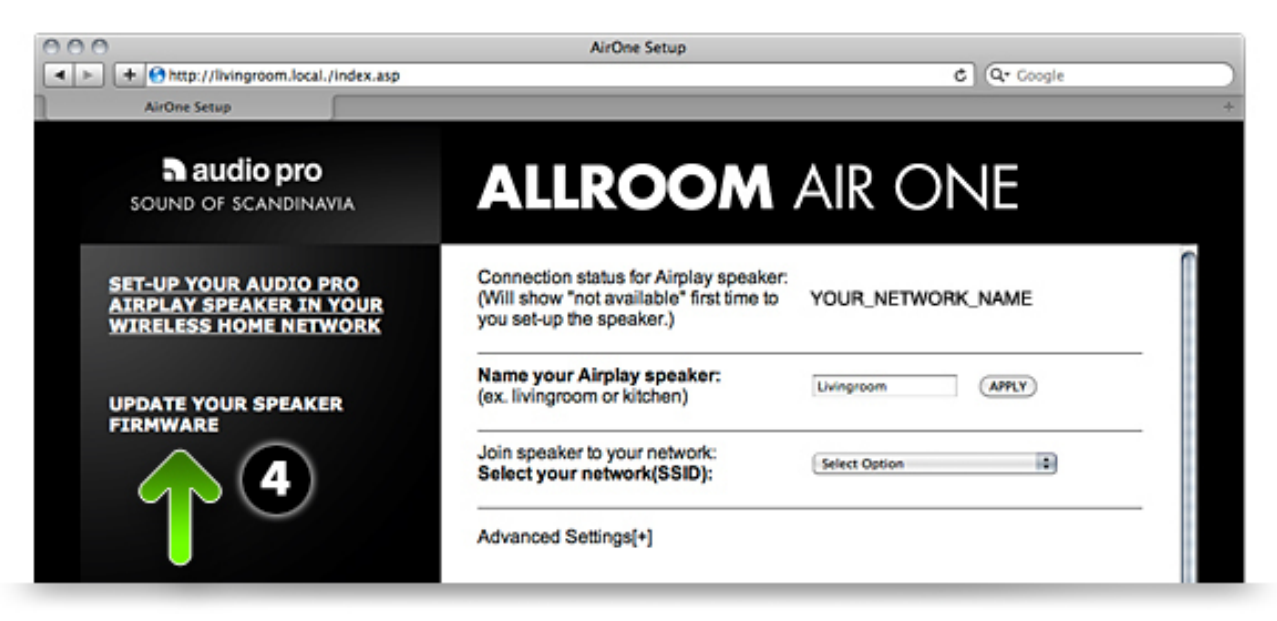

4. Click the "Update your speaker firmware" link.

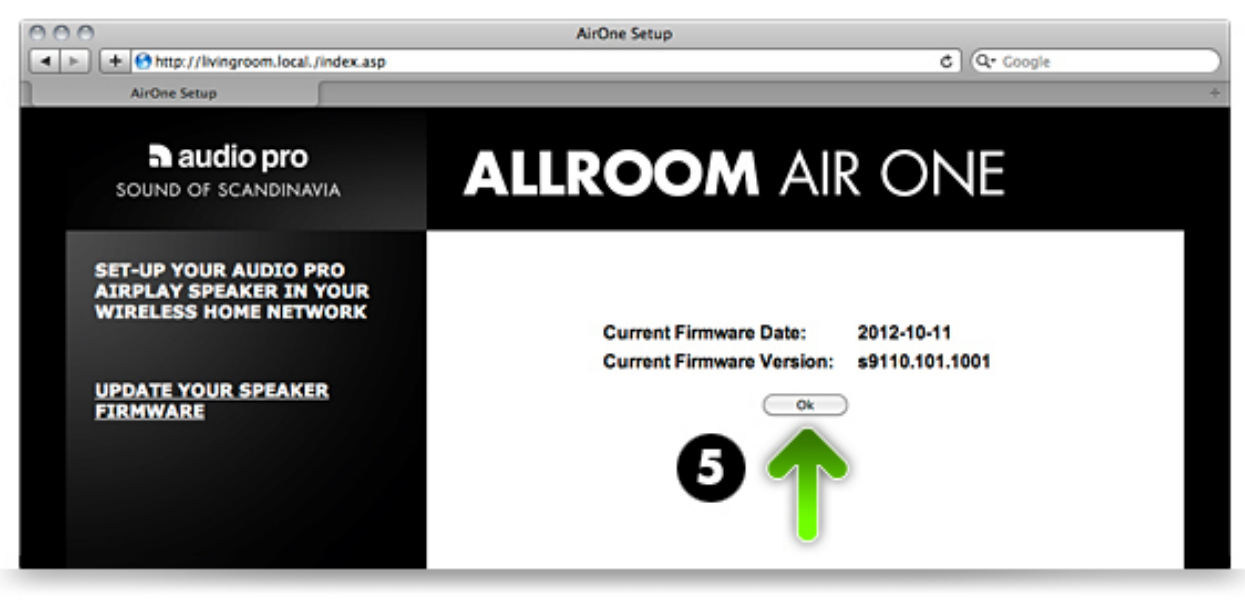

5. Click OK on the next page.

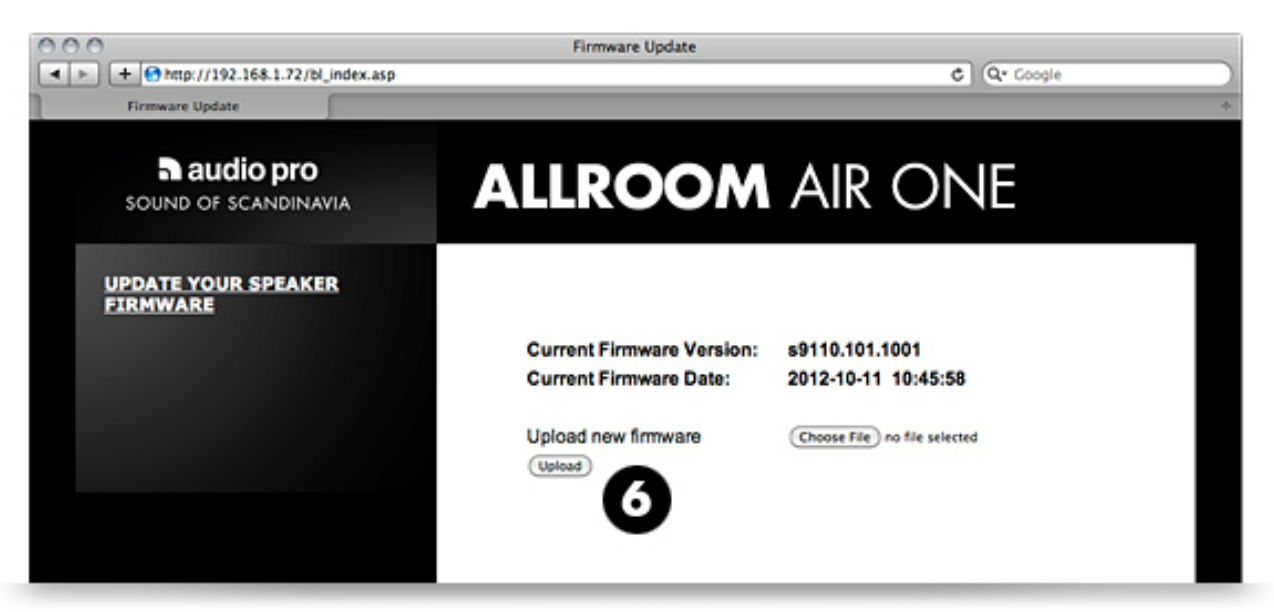

6. Select the firmware file (AirOne\_s9110.104.1001.fw) and press the UPLOAD button.

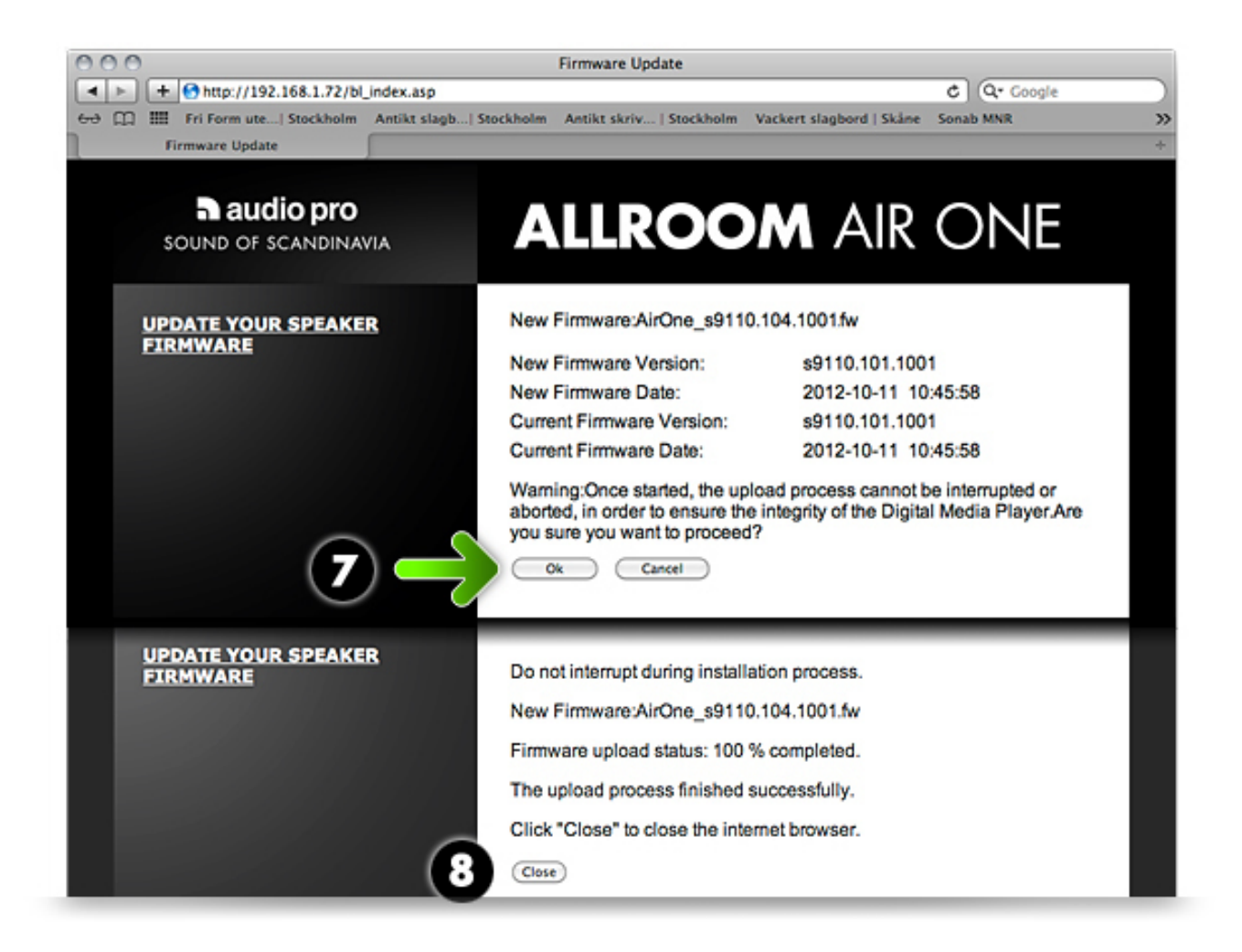

7. On the next page, select OK.

8. Firmware is now being uploaded to the speaker. Wait until the process is complete, then press CLOSE.

Your Allroom Air One has now been updated with the new SLEEP standby functionality.

#### NOTE: A NEW AIRPLAY SETUP MUST NOW BE DONE!

When new firmware is uploaded, the speaker is reset. You must perform a new AirPlay setup to connect the speaker to your wireless network again. Check your user manual to perform setup.